<span id="page-0-0"></span>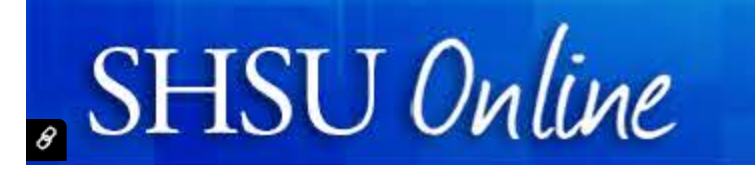

H

## **[G](https://shsu.blackboard.com/webapps/blackboard/execute/courseMain?course_id=_46061_1)** H **Welcome**

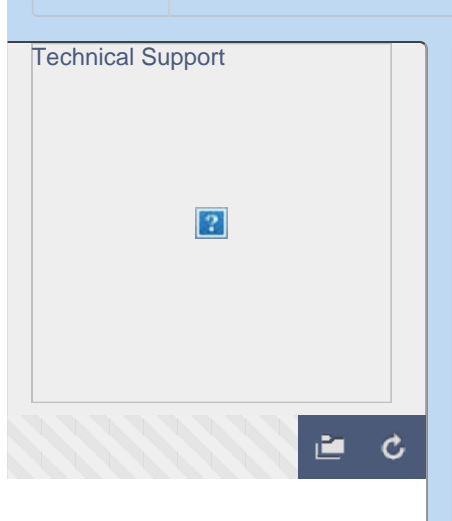

### **[Getting Started with](https://shsu.blackboard.com/webapps/blackboard/content/listContent.jsp?course_id=_46061_1&content_id=_805868_1?AcrobatWebCapTID2#)  [Blackboard - Student](https://shsu.blackboard.com/webapps/blackboard/content/listContent.jsp?course_id=_46061_1&content_id=_805868_1?AcrobatWebCapTID2#)  [Orientation](https://shsu.blackboard.com/webapps/blackboard/content/listContent.jsp?course_id=_46061_1&content_id=_805868_1?AcrobatWebCapTID2#)**

[Welcome](https://shsu.blackboard.com/webapps/blackboard/content/listContent.jsp?course_id=_46061_1&content_id=_805868_1&mode=reset)

[Where do I go from here?](https://shsu.blackboard.com/webapps/blackboard/content/listContent.jsp?course_id=_46061_1&content_id=_805872_1&mode=reset)

[A - Z Content](https://shsu.blackboard.com/webapps/blackboard/content/listContent.jsp?course_id=_46061_1&content_id=_975160_1&mode=reset)

#### **Distance Learning**

[The Essentials](https://shsu.blackboard.com/webapps/blackboard/content/listContent.jsp?course_id=_46061_1&content_id=_805869_1&mode=reset)

#### **Using Blackboard Learn**

[Getting Around](https://shsu.blackboard.com/webapps/blackboard/content/listContent.jsp?course_id=_46061_1&content_id=_1105977_1&mode=reset)

[Get Connected](https://shsu.blackboard.com/webapps/blackboard/content/listContent.jsp?course_id=_46061_1&content_id=_805871_1&mode=reset)

[Assignments & Grades](https://shsu.blackboard.com/webapps/blackboard/content/listContent.jsp?course_id=_46061_1&content_id=_805873_1&mode=reset)

**[Communicating](https://shsu.blackboard.com/webapps/blackboard/content/listContent.jsp?course_id=_46061_1&content_id=_805874_1&mode=reset)** 

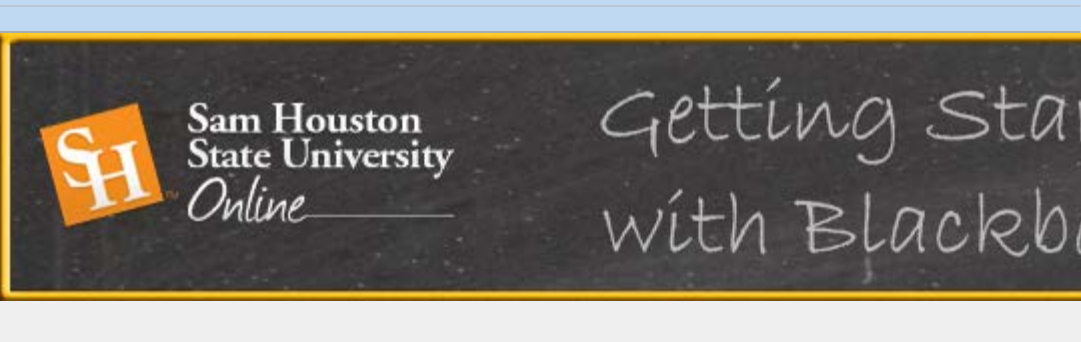

**[SHSU Online](https://shsu.blackboard.com/webapps/portal/frameset.jsp?tab_tab_group_id=_467_1)** [Faculty Central](https://shsu.blackboard.com/webapps/portal/frameset.jsp?tab_tab_group_id=_309_1) [Courses](https://shsu.blackboard.com/webapps/portal/frameset.jsp?tab_tab_group_id=_2_1)

[Mary Robbins](#page-0-0) **[19](#page-0-0)**

# **Welcome**

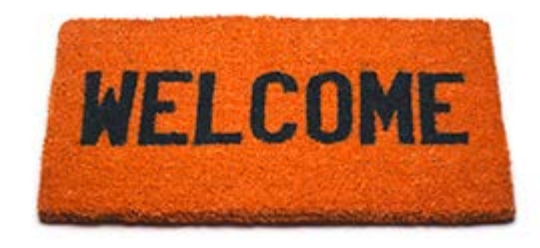

Welcome to the Getting Started with Blackk Online students. Part of having a successful is learning how to operate and interact in the placed. This resource will equip you with the your online course. It will cover how you acc communicate with classmates and your profe take tests and check your grades.

Below are the learning objectives for this resource as well as where you will go and what you your learning journey, we are excited to be on it with you.

## **Learning Objectives**

After reviewing the materials of this resource, you will be able to:

- Successfully navigate the Blackboard environment
- Setup and Access your Bb Home

S b it is in the later of the line

- Understand the basics skills to be a successful online student
- Communicate with classmates and professors online
- Collaborate with classmates using social learning tools